## **Finding a Table on BBO where a 'Friend' is playing**

Log on to BBO as normal and, if the table has been set up on the Casual<sup>1</sup> Server, Click on 'Casual' in the main menu to move to the Casual server. If you are joining a pre-arranged game, the table host should have reserved a seat for you and you should be invited to join the table as soon as you reach the Casual server. However, should the table host misspell your BBO user name, or forget to reserve the seats, you will not see the invitation. Although you can search for the table by looking for the table host's name in the list of tables, this can be quite tiresome given the number of tables in play. A better way of joining a table, provided that at least one of those at the table is in your list of BBO 'Friends', is to click on the 'People' tab and find your friend's name in your list of friends. See below:

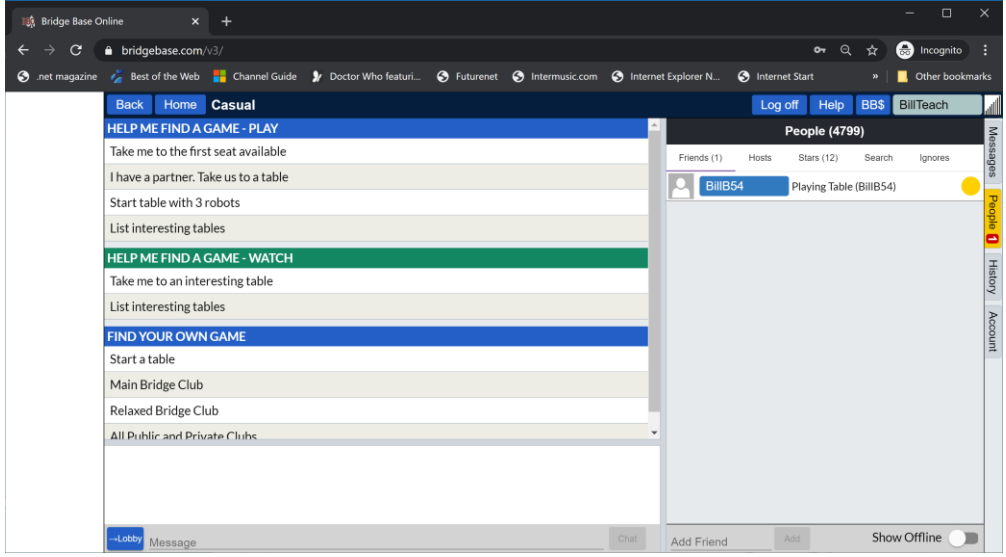

Now click on the friend's name and another box will pop up with the friend's profile, details of the table and a 'Join' button at the top right of the profile window. See below:

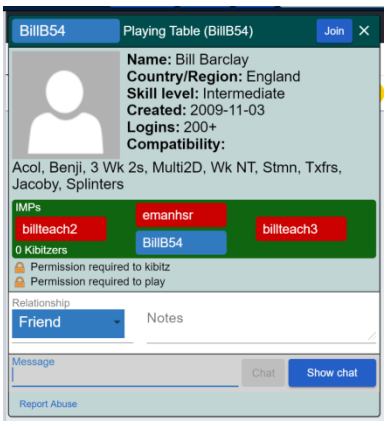

1

If you now click the 'Join' button, you will taken to the friend's table as a Kibitzer (spectator). You may have to wait a second or two because, if the table host has set the table to require permission to kibitz, the table host will be prompted to allow you to join and will have to click to allow this. You can now 'chat' to the table host and ask him to correct or remove the misspelt name

and allow you to sit. Before chatting, remember that your chat button defaults to chatting only to other kibitzers at the table so you will need click on the button and

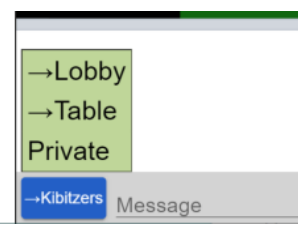

select  $\rightarrow$  Table' before chatting, otherwise the table host won't see your message.

 $1$  Most games set up by individuals are on the Casual Server – the main exception is Teams of Four matches.